## **Hardware Management Console Readme**

For use with Version 8 Release 8.3.0

#### **Contents**

The information in this Readme contains the fix list and other package information about the Hardware Management Console.

- [PTF MH01539](http://delivery04.dhe.ibm.com/sar/CMA/HMA/05iko/1/MH01539.readme.html#MH01539)
- [Package information](http://delivery04.dhe.ibm.com/sar/CMA/HMA/05iko/1/MH01539.readme.html#package)
- [List of fixes](http://delivery04.dhe.ibm.com/sar/CMA/HMA/05iko/1/MH01539.readme.html#fixes)
- [Installation](http://delivery04.dhe.ibm.com/sar/CMA/HMA/05iko/1/MH01539.readme.html#install)
- [Additional information](http://delivery04.dhe.ibm.com/sar/CMA/HMA/05iko/1/MH01539.readme.html#additional)

## **PTF MH01539**

This package includes fixes for HMC Version 8 Release 8.3.0. You can reference this package by APAR MB03927 and PTF MH01539. This image must be installed on top of HMC Version 8 Release 8.3.0 and Mandatory PTF MH01514 (APAR MB03902).

**NOTE**: This PTF supersedes MH01530.

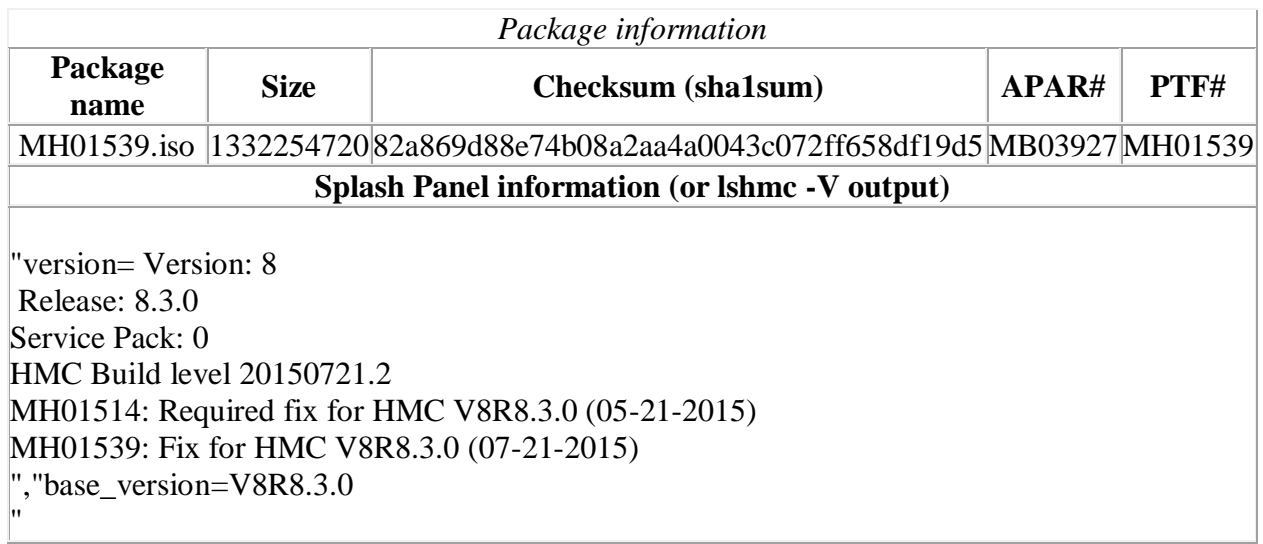

### **List of fixes**

**Known Issues**

- **Special Install Instructions:** Installing this PTF using the enhanced+ interface may hang. Prior to installing this PTF using the web browser graphical interface perform the following:
	- 1. If already logged in to the HMC using Enhanced+ GUI, log off the HMC.
	- 2. Log in again selecting the Log In option of "Classic".
	- 3. Install using the normal installation instructions.

Alternatively, install this PTF using CLI.

• The install may fail on HMCs that have been multi-step upgraded from Version 7. Users can verify the HMC Certificate Signature Algorithm and update the certificate if needed prior to installing this PTF. For further information and instructions on preventing or resolving the issue see:

<http://www.ibm.com/support/docview.wss?uid=nas8N1020801>

 Beginning June 30, 2015, a new server is required for customers using Electronic Service Agent on the HMC to Call Home to IBM. Ensure any external firewall allows https connection to new server IP 129.42.50.224. For a list of all required IP addresses and ports see the whitepaper "*ESA for HMC Connectivity Security for IBM POWER6, POWER7 and POWER8 Processor-Based Systems and IBM Storage Systems DS8000*" available at:

<http://www-01.ibm.com/support/esa/security.htm>

#### **Security Fixes**

- Fixed multiple Java vulnerabilities: CVE-2015-0480, CVE-2015-0486, CVE-2015-0488, CVE-2015-0478, CVE-2015-0477, CVE-2015-1916
- Fixed httpd and openssl "Logjam" vulnerability: CVE-2015-4000
- Fixed glibc vulnerabilities: CVE-2013-7423, CVE-2015-1781
- Fixed remote denial-of-service vulnerability: CVE-2013-5211
- Fixed multiple Unzip Heap Buffer Overflows, "Zero Day", Vulnerabilities: CVE-2014- 8139, CVE-2014-8140, CVE-2014-8141, CVE-2014-9636

#### **General fixes**

- Fixed a problem where the Electronic Service Agent Setup Wizard and Manage Outbound Connectivity panels may fail to launch and report an "internal error".
- Fixed issue where RMC may fail if NTP was enabled previously and the Time/Timezone is changed to a later point of time.
- Enhancements to HMC diagnostics and internal error detection.
- Fixed an issue where utilization data collection for a CEC that was enabled earlier is disabled after an HMC update.
- Fixed an issue where the server will go to an incomplete state if a user creates a new virtual network with a name that conflicts with auto-generated network names.
- Fixed an issue where login with a user profile that does not have an all resource role was slow.
- Fixed a problem that can cause the HMC to hang or return unpredictable results due to a system wide "too many open files" issue.
- Fixed an issue with chsacfg -t snmp -o add -a failing with "An invalid parameter value was entered."
- Updated the code signing certificate for the vterm applet.

#### **Previously released fixes also included in this PTF:**

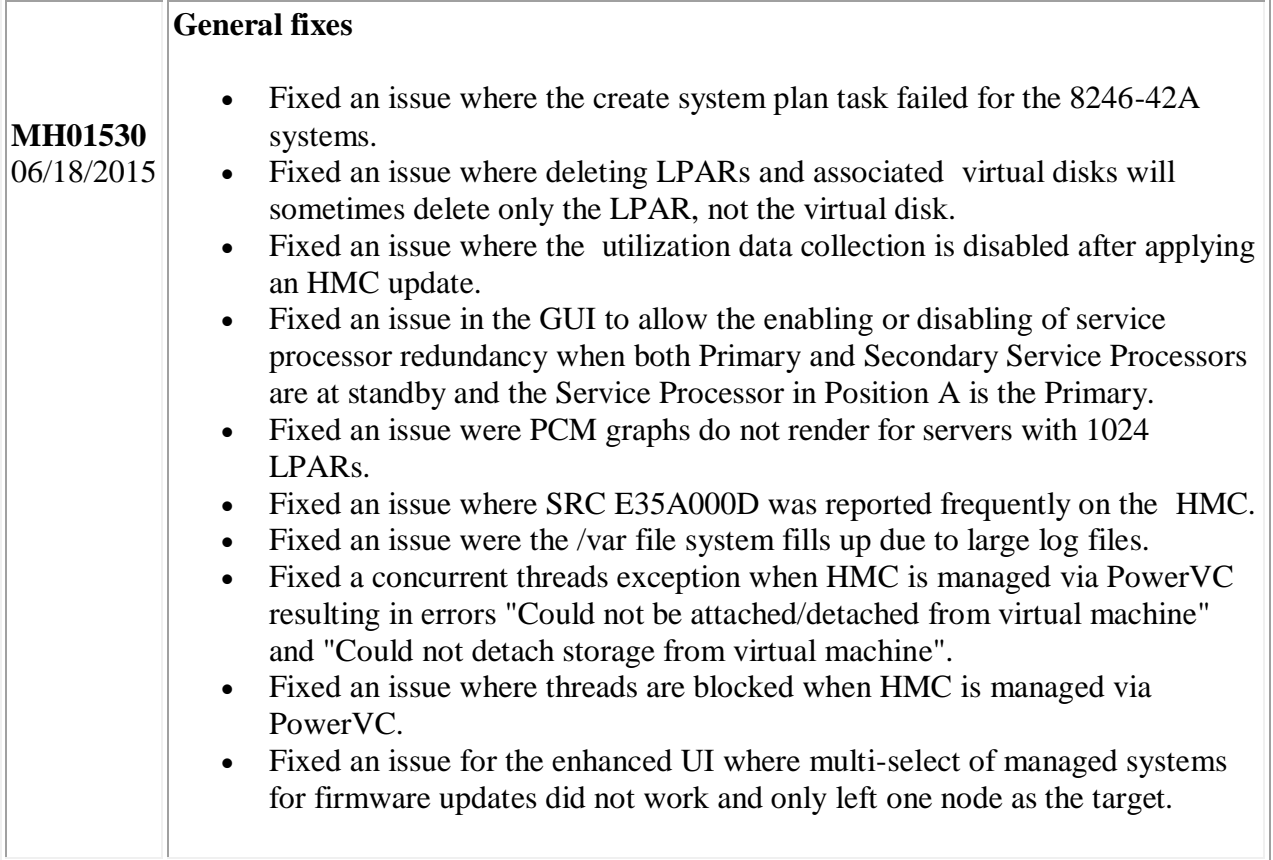

## **Installation**

Installation instructions for HMC Version 8 upgrades and corrective service can be found at these locations:

[Upgrading or restoring HMC Version 8](http://www-01.ibm.com/support/docview.wss?uid=nas8N1020109)

[Installation methods for HMC Version 8 fixes](http://www-01.ibm.com/support/docview.wss?uid=nas8N1020134)

Instructions and images for upgrading via a remote network install can be found here: [HMC V8 network installation images and installation instructions](http://www-01.ibm.com/support/docview.wss?uid=nas8N1020108)

# **Additional information**

### **Notes:**

- 1. The Install Corrective Service task now allows you to install corrective service updates from the ISO image files of these updates. You can download these ISO image files for the HMC, and then use the ISO image file to install the corrective service update. You no longer need to burn CD-R or DVD-R media to use the ISO image file to install corrective service.
- 2. This image requires DVD -R media.
- 3. To install updates over the network, select the \*.iso file on the "Select Service Package" panel of the Install Corrective Service task. The HMC application extracts the files needed to install the corrective service. If you are using USB flash media, copy the \*.iso file to the flash media, and then select the file when prompted.
- 4. The **updhmc** command line command has also been modified to use the \*.iso file. To use the command, follow the syntax in this example: updhmc -t s -h <myservername> -f </home/updates/corrrective\_service.iso> -u <HMC\_username> -i

In all cases, the HMC application extracts the files needed to install the corrective service.